**Guidelines, Method and Procedure for Attending**

**the Annual General Meeting of the Shareholders via Electronic Means (e-Meeting)**

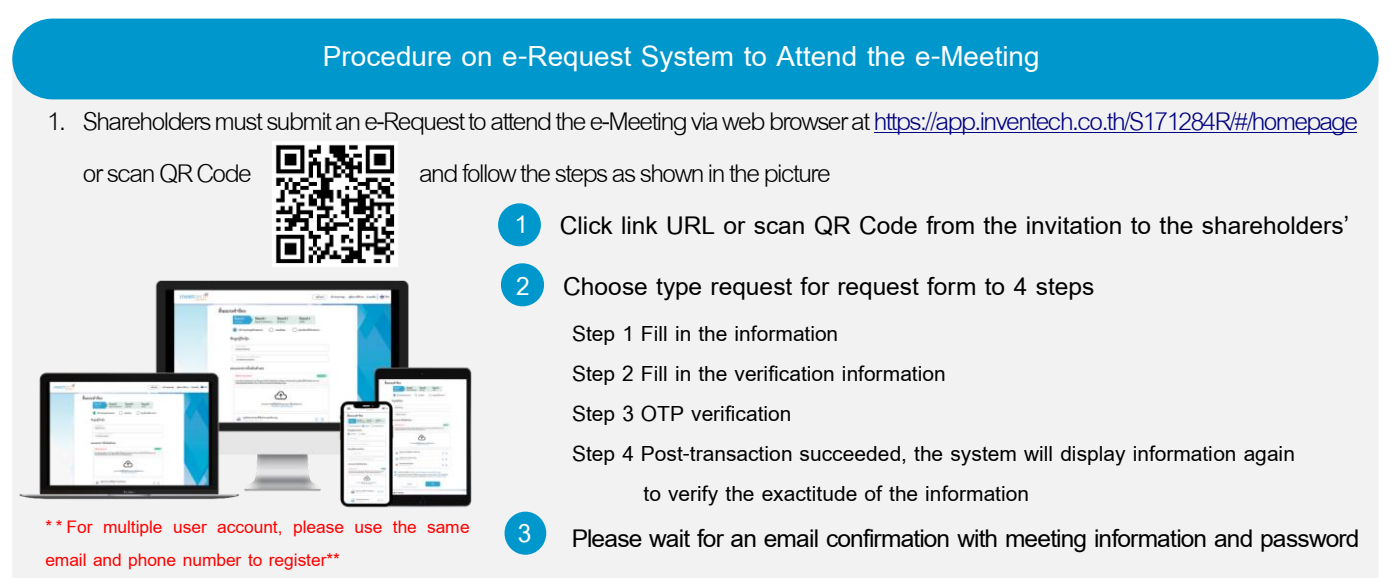

- 2. For shareholders who wish to attend the e-meeting either on his/her behalf or by appointing proxy who is not the Company's independent director, the e-Request shall be **available on 17 April 2024, at 8:30 a.m.** towards the adjournment of the meeting on 26 April 2024.
- 3. The electronic conference system shall be **available on 26 April 2024, at 11:00 a.m.** (2 hours before the opening of the meeting). Shareholders or proxies shall use the provided username and password and follow the instruction manual to access the system.

## **Proxy Appointment to the Company's Independent Directors**

Shareholders who wish to appoint the Company's independent director as proxy to attend the meeting and casting vote on his/her behalf, please study the information of independent directors for the proxy appointment as provided in **Enclosure 7** and submit an application and required documents through e-Request system as detailed above. In addition, shareholders may also utilize the "e-Proxy Voting" service provided by Thailand Securities Depository Company Limited as another registration channel through the "Investor Portal". For more details, please contact Thailand Securities Depository Company Limited.

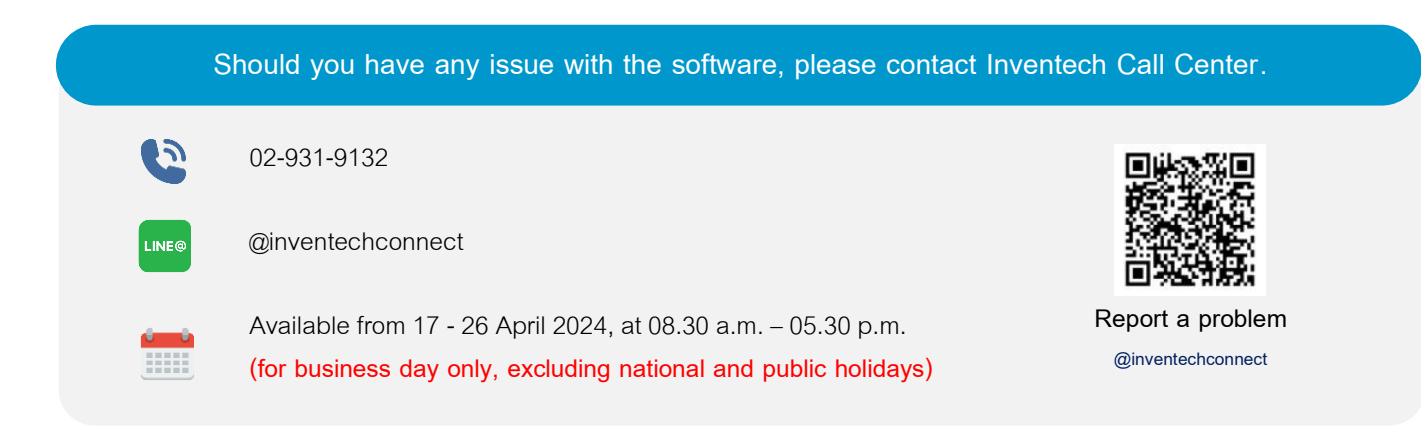

## **Registration Procedure for Attending the Meeting (e-Register) and voting process (e-Voting)**

**Fill in email and password received from your email or request OTP to login** . **Click on "Register" button, then you will be registered and counted as a quorum.** . **Click on "Join Attendance" button, then click on "Join Meeting" button** . **Select the agenda to cast a vote** . **Click on "Vote" button** . **Click the voting button to cast a vote at your discretion** . **The system will display status of your latest vote** .

**To cancel your latest vote, please press the "Cancel latest vote" button (This shall be deemed that your most recent vote will be equal to not voting, or your vote will be counted in the voting result determined by the meeting). Vote casting may be changed until the voting period is complete.**

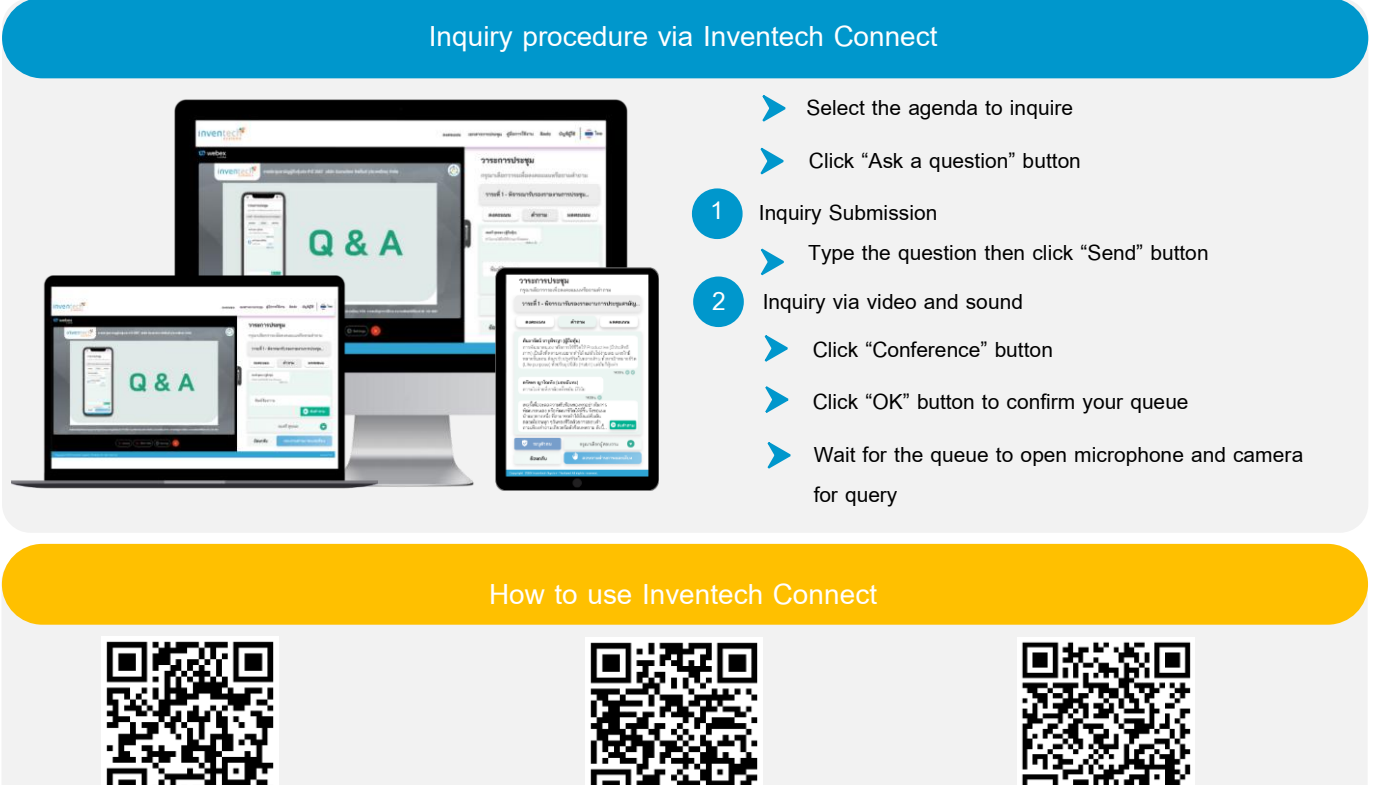

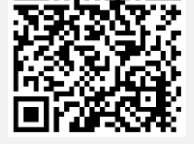

**User Manual for e-Request User Manual for e-Voting Video of using Inventech Connect**

**\* Remark : Operation of the electronic conferencing system and Inventech Connect systems are subject to the internet system of shareholder or proxy including equipment and/or program used. Please see equipment and/or program as follows for the best performance:**

- **1. Internet speed recommend** 
	- **- High-Definition Video: Must have an internet speed at 2.5 Mbps (Recommended internet speed)**
	- **- High Quality Video: Must have an internet speed at 1.0 Mbps**
	- **- Standard Quality Video: Must have an internet speed at 0.5 Mbps**
- **2. Equipment requirements**
- **Guidelines for a state of Tablet with IOS or android OS** *COULD COULD ACCEPTED* 
	- **- PC / Laptop that with Windows or Mac OS**
- **3. Internet Browser: Firefox or Chrome (Recommended) or Safari**

**\*\* The system does not support Internet Explorer**

## **Guidelines for attending of Electronic Meeting**

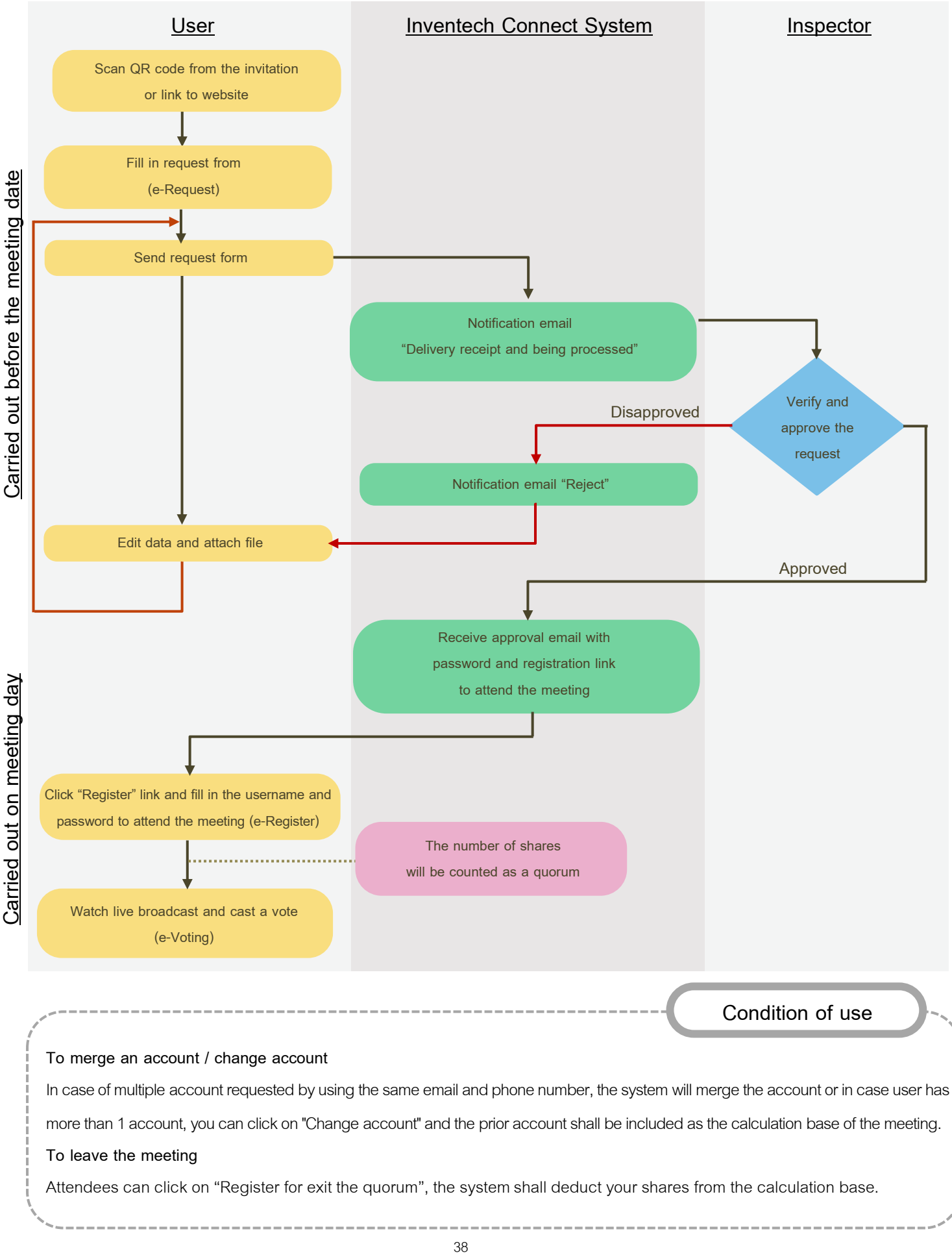